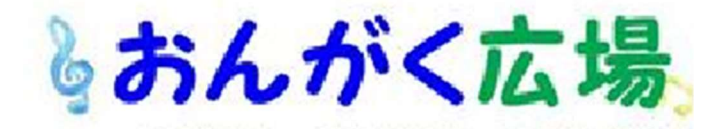

リモート合唱を 成功させるためのノウハウ

作曲家・合唱指揮者 石若 雅弥

───────────────────────

## 1. はじめに

新型コロナウイルス感染症の影響で様々な音楽活動ができ ない状況で、2月末頃、私がプロデュースしている団 【Chor.Draft(コール・ドラフト)】でも、春に予定していた演 奏会を延期することとしました。そしてそれと同時に、この自粛 期間が⾧期に及んだ場合のことを想定し、【多重録音による 合唱音源の制作】をスタート。1 ヶ月ほど実験を重ね、リモート でできること、できないことを見極めてきました。

4 月現在、まだまだ集まって合唱をするというわけにはいきそう もありません。現状、新規の合唱演奏をアウトプットする方法と して、リモート合唱というものがあります。今後、リモート合唱に 取り組んでいく合唱団も徐々に増えていくかと思います。そこで、 いち早く取り組んできた私たちの経験を公開すれば、そのような 団のお役に立てるのではないかと思い、手法をまとめてみました。

## 2. 第1回目を成功させよう

リモート合唱で大事なのは、とにかく第 1 回目を成功させるこ とです。

離れていても合唱ができるとはいえ、参加者がそれを実感で きるのは完成品ができてからのことです。録音段階ではそれぞ れが孤独な戦いになります。そのため、可能な限りハードルを 下げておかないと、1 回目は成功しません。逆に 1 回目さえ成 功してしまえば、2 回目以降は続きます。

今回は、合唱団の運営の方向けに、リモート合唱の第 1 歩 目に役立つ実践的な方法・コツを共有させていただきます。弊 団がリモート合唱に挑戦した際につまづいたところや、工夫した ポイントを載せています。取りまとめ役、参加者が共に慣れてき たら、この内容からステップアップしていただければと思います。

本記事が合唱界を盛り上げる一助となれば幸いです。

## 3.注意点

- ・参加者に、実施にあたっての意義をきちんと説明すること。
- ・参加者のご家族や近隣の方のご迷惑になる場合が多いこと を理解すること。
- ・参加者にとってハードルは高いことが多いが、最後まで諦めな いこと。 ナ

## 令和 2 年(2020) 4 月 26 日(日)

第19号 発行・クッキー会 発行責任者・加藤良一 連絡先 rkato@max.hi-ho.ne.jp

# 4.登場人物

本記事では各団にこういう役割の方々がいることを想定して 記載します。団によって事情は異なるでしょうから、うまく読み 替えてください。

## 4-1 指導者

音楽作りや表現方法の指示を行います。指揮者も兼務して いるかもしれません。

### 4-2 運営

リモート合唱を企画し、曲を決め方法を考えて周知し、取り まとめます。本記事のメインターゲットです。

### 4-3 パートリーダー

4-4 ピアニスト

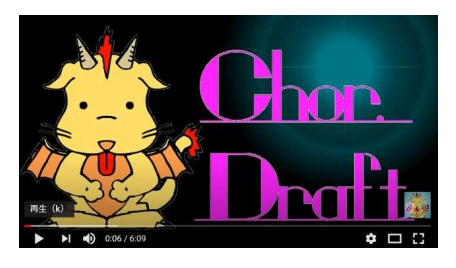

4-5 参加者

## 4-6 PC 係

各自の音声を合成(ミックス)する作業があるため、ある程 度パソコンのことが分かっている人が 1 人必須です。

ただし全ての作業の中でも最も負担の大きい作業のため、ボ ランティアでやってもらうのはリスクが大きく、今後も続けていくな ら、ボランティアでやってもらうよりは、きちんと謝礼を出すように してください。

参考までに、弊団ではクオリティを求めて、5 分程度の音源 でしたら 1 人につき 1~2 時間かけて処理(タイミング調整・ 音量調整・音質補正・ノイズ除去 etc.)して整え、全体調 整では、またまとまった時間をかけて作業してもらっています。

#### 5. 選曲

練習も一人で行うことになるため、最初は歌い慣れた曲がお すすめです。楽譜の問題もあるので既に団として取り組んだこ とのある定番曲がいいでしょう。

団歌などがあれば、それもいいかもしれません。ただし、その場 合は、これはリモート合唱を続けていくにあたって、トライアル的 な位置づけ(まずはやってみよう、の段階)であるということを きちんと説明しないと理解が得られないかもしれません。

テンポ変化のない曲が好ましいです。rit.などがあるとタイミン グが合いません。無伴奏曲も避けたほうがよいです。各自がイ ヤホンで聞いているメトロノームの音がマイクに拾われてノイズと なる場合があるためです。

### 6.準備

 どれだけ準備に力を入れられるかが勝負です。ここに書いたも のはほぼ必須で、各合唱団の性格に合わせて工夫し、より柔 軟に準備してください。

## 6-1 人数分の楽譜

 新曲を演奏する場合は、ネット通販で買ってください。幸いな ことに流通は止まっていません。スキャンしてコピー等は絶対に ダメです。楽譜の面からもやはり最初に挑戦する曲は参加者 が既に持っている楽譜の中の曲がいいですね。

弊団は私が楽譜を作成して PDF (パソコンやスマホで見ら れるデータ)で配布しています。

## 6-2 楽譜への書き込み指示

 音楽作りに必要な指示は、基本的に一方向になります。双 方向ではできないと心得てください。指導者が、この言葉を大 切に歌うとか、ここのロングトーンはキッチリ伸ばしきるとか、参加 者への指示を事前に練った上で、伝えてください。

## 6-3 メトロノーム音源

 まずピアニストに依頼し、メトロノームの音とピアノ伴奏の音が 入った音源を準備してもらってください。スマホ録音で大丈夫で すが、メトロノームの音のほうが大きくなるように録ってください。

 また、ピアノ伴奏だけの音源で録音するのは好ましくありませ ん。そもそも、合唱から始まる曲や、ピアノの長い休符がある曲 では、そこでズレてしまいます。

## 6-4 ピアノ音源

 ミックスに使用するための、ピアノのみの音源を別途用意して もらってください。上記メトロノーム音源の、メトロノームなしバー ジョンです。

 PC 係の技術力次第では、ピアニストの方にわざわざ 2 回収 録してもらわなくてもよくなる方法はあります。

#### 6-5 練習用音源

 用意したメトロノーム音源を、各パートリーダーに送り、実際 に歌ったものを録音してもらってください。参加者に依頼するよ り前に、お手本となる音源をパートごとに準備してください。

## 6-6 提出物のサンプル

 参加者各自はこういうものを出せばいいという最終アウトプッ ト(歌声だけが入った音声データ)をサンプルとして 1 つ用意 してください。「パートリーダー」に、練習用音源とは別に依頼し、 参加者が作業を始める前に用意してください。どれだけ言葉で 伝えてもどうしても勘違いや想定外のことは起こりますので、ゴ ールはこれだと示しておくことが目的です。

## 6-7 提出物の提出先/手順

「PC 係」と相談の上、録音したデータをどこに提出すれば *♪* 

いいかを決めておいてください。パソコンやスマホが苦手な方で もわかるように手順をまとめておくべきです。機械の扱いが苦手 で、ここが「越えられないハードル」になってしまう方も、残念な がら一定数いらっしゃいます。

 注意点としては、一部のコミュニケーションツールを経由すると 音質がかなり劣化してしまうことです。私たちが試した中では LINE はダメでした。メールの添付ファイルとして送る、などがい いと思います。

 弊団ではクラウド上に借りたストレージに、各スマホからアップ ロードしてもらう手法を取りました。

## 7.参加者が用意するもの

## 7-1 録音用の機材(スマホ・IC レコーダー)

 録音用です。ファイルを取り出しメールで送れる方は IC レコ ーダなどでも OK ですが、ファイルのトラブルを防ぐためスマホにし ておくと無難かと思います。

# 7-2 メトロノーム音源を再生する機材

# (スマホ・タブレット・PC・MP3 プレーヤー等)

この機材からイヤホンでメトロノーム音源を聞き、録音用の機 材に向かって歌います。録音にスマホを使う場合は 2 台目のス マホが必要です。家族に借りるか、機種変する前のスマホが残 っていればそれを使うとか、工夫してもらってください。

### 7-3 イヤホン

音漏れの少ないものが望ましいです。

#### 7-4 楽譜(紙・スマホ・タブレット・PC 等)

 楽譜を用意します。紙が最も無難ですが、ページをめくる音 がノイズとして収録される恐れがあります。PDF で用意すれば スマホなどのディスプレイに表示させられます。その場合、上手く やればメトロノーム音源を再生する機材と兼ねられるかもしれ ません。

## 7-5 静かな環境

 テレビの音や、家族の声、車やバイク、救急車やパトカーの 音が入れば録音をやり直さなければならなくなります。ここも 「超えられないハードル」になることが多いです。ご家族や近隣 の方にはご負担をかけさせることになりますが、今こういう事態 になっていて迷惑をかけるが、何時から何時までは録音のため に静かにしてほしい…など、家族とよく話し合うようにお願いして ください。

宅録のコツは調べれば出てきます。例えばクローゼットを防音 室に改造した方のブログなど出てきますが、そこまでしなくても、 クローゼットや押し入れにこもって録音するだけでもずいぶん違 います。

### 8.参加者がやるべきこと

パートリーダーも含みます。

#### 8-1 準備

まずは上記「6.準備」で述べたものを用意してください。

#### 8-2 練習

「練習用音源」を利用して、ひとりで練習してください。音程 間違いや歌詞間違いは、ホールで歌う時より目立ってしまいま す。練習用音源でパートリーダーが歌っている通りに歌えるよう に練習してください。ただし家での練習になりますので、小声で 練習することになり、効率は下がります。

 ひとりで練習するのが苦手なら、ビデオチャットを利用したリモ ート練習などを企画するのも 1 つの方法ですが、運営や指導 者の負担が増加します。

オススメはペア練習です。2、3 人で通話 (LINE グループ通 話など)をしながら、お互いちゃんと歌えているか確認し合うこ と。雑談なども交えるとずいぶん気持ちも晴れます。

### 8-3 録音

例えば 1 台のタブレットに楽譜を表示させ、1 台のスマホから イヤホンでメトロノーム音源を聞き、もう 1 台のスマホで録音を する。というように、「楽譜を見る」「メトロノーム音源を聞く」「録 音する」の 3 つを同時に行います。それぞれの環境によって方 法は異なります。

発声練習はしっかりしてください。寝起きの声はガラガラとして いますが、ひとりなのでそれにも気付きにくくなります。

 録音用の機材は、口元に近づけすぎないようにしてください。 ブレスの音やリップノイズと呼ばれるノイズ音の影響が大きくなり ます。また小さな声だとやはりノイズの影響が多くなります。

容易ではありませんが、ベストの録り方は、ある程度(1m 弱)距離を開けて、大きな声で歌うことです。

 合唱に慣れた人ほど、なぜかワンテンポ遅れて発声する傾向 があるようです。メトロノームにしっかり合わせて歌ってください。 体でリズムを取ってください。

 自分の声が大きすぎてメトロノームの音を見失ってしまう場合 は、音量を調整してください。

 1 曲通しで歌うのが難しい場合は、1 番と 2 番で分割して音 を録るなどのルールを設けてもいいかもしれません。ただし、その 分 PC 係の負担が増えることに留意してください。

### 8-4 提出

 納得いくものが録音できれば、指示された方法でデータを PC 係に提出してください。1 人で歌っている音声は、発声が完璧 ではなかったり、声が震えてしまっているかもしれません。これで 大丈夫かな?と思ってしまうかもしれませんが、多くの場合、大 丈夫です。他の人の音源を足し合わせれば、いい感じに なっていきます。ベストは尽くすべきですが、ある程度は大目に 見ても大丈夫なことが多いようです。

#### 9.PC 係がやること

 音声を編集するためのソフトウェアを導入してください。フリー から有償のものまで、選択肢はかなりあります。マルチトラックで 編集できるソフトであればいいでしょう。

・Audacity

・Cakewalk by BandLab

 これらのソフトは Windows で動作するフリーウェアで、おそら くミックス作業可能です(未確認)。

 弊団ではオーディオインターフェースと呼ばれる機材に付属し ていた「Cubase」というソフト(無料エディション)を使ってい ます。

 まずは、音声のタイミング合わせの基準となるものとして、1 ト ラック、メトロノーム音源を配置してください。その音源にタイミン グ合わせて、各自が提出した音源(ピアノ音源含む)を配置 してください。

 イコライザが使えるなら、人の声が含まれる帯域以外の音は カットしてください。換気扇の駆動音などが低域で鳴っていると、 かなりのノイズです。高周波数をカットしすぎると、こもったような 音になるので削りすぎにも注意です。

 また、歌い始めと歌い終わり、また⾧い休符のところは削除し てください。音量は、盛り上がる部分で割れてしまわないように 調整してください。一人で割れていなくても足したときに割れて しまうかもしれません。音量は奥が深いので調べてください。

 リバーブエフェクターなどが使える場合は、適宜処理してくださ い。リバーブ(残響音)がある程度かかった方が、ひとりひとりの 音が合いやすくなります。ただ無暗にかけすぎると、変になりま す。YouTube 等で実際の合唱音源を聞いて比較し、自然な リバーブ感を目指してください。

 Pan(音の左右)も振ってください。例えばソプラノは左耳、ア ルトは右耳から聞こえるように配置すると、ステレオ感が出ます。 もちろんこれもやりすぎに注意です。

 録音環境の異なる音源同士を足し合わせて合唱らしく聞か せる手法については、あまり情報がないようです。試行錯誤し ながら完成させていくことになると思います。

# 10.最後に

 完成したら、音源をメンバーに配布するなり、YouTube 上で 公開するなりしてください。YouTube には収益化機能がありま すから、イベントのキャンセルなどでついた赤字分を少しは補填 してくれる可能性もあります。

繰り返しますが「第1歩目はハードルを低く」です。本当に、 30 秒ほどの曲で、人数を絞ってトライするなどでもいいでしょう。

段々と人数を増やし、曲の難度を上げていくようにしてください。 コロナ禍を乗り切りましょう。

 本来、合唱というのはもちろん人が集まって歌うものです。で すので、リモート合唱は合唱ではないというご意見もあるでしょ う。しかし、この状況が数か月、数年続く可能性も否定できな い状況である以上、合唱を辞めずに続けたい人にとって、オフ ラインの同空間で人と声を合わせるという楽しみ方はできない にしても、リモート合唱ならではの楽しみがきっと見つかるのでは ないでしょうか?

 また、以下は実際にリモート合唱の収録に参加した方からの 意見です。

「確かにこれは合唱とは言えない取り組みです。しかし一人で 歌った録音を聞き返すことで、自分の声がどういうものなのか、 お手本歌唱と比較したりしてよく分かりました。この期間は、自 分にとってベストの録音を提出することを目標としてスキルアップ のための期間にしていきたいと思います。また提出したものが後 で MIX されて一つの作品になることはとても大きなモチベーショ ンとなります。そうして自分の声としっかり向き合うことを重ねてコ ロナ禍が明けた際には、満を持してリアル合唱を堪能したいと 思います。」

合唱という手段を取らずに合唱に挑戦することで、今まで見 えなかったものが見えるかもしれませんね。ぜひチャレンジしてみ てください♪

## ───────────・─────────── ☆ご依頼はこちら☆

リモート合唱に適した合唱編曲・楽譜制作はご要望 に合わせてご対応いたします。

石若雅弥 [studio.811★gmail.com] (★→@に変換) までご連絡いただければと思います。

また、リモート合唱自体に関するお問合せは、 Chor.Draft [Chor.Draft★gmail.com] までご連絡くだ さい。ミックス作業の代行・演奏動画の制作など、お 手伝いさせていただきます。

 作例はこちら→https://youtu.be/HMolANNGZDA (画像 JPEG 版ではリンクしていないので、以下で検索 してください。)

【リモート合唱】生きる/いきものがかり【100 日後 に死ぬワニ】(Chor.Draft)

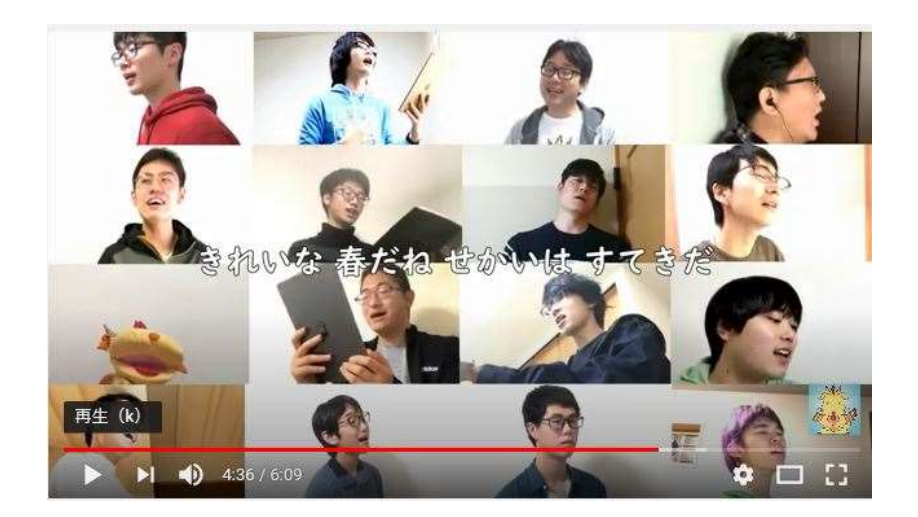